## **SkeeterSoft's National Pastime III Simulated Baseball Game**

## **Player Movement (from one team to another team)**

All players are associated to the team they last played for. If you are conducting a replay you will have to make player moves; that is, move a player from one team to another. This is accomplished in the Tab labeled **P/T Assoc**.

File Create Text File **Import Current Game** Misc **Replace Games** AŁ NP III 2013 1 2 3 4 5 6 7 8 9 RHEL **Orioles** 0  $0\,0\,0\,0$ **Red Sox**  $0\ 0\ 0\ 0$ Options & Rules Roster | P/T Assoc. | Games Played | Starting Lineu  $\mathbf R$ **Throws: Right Bats: Left** 1 Nate McLOUTH **McLO** (F) Outfielder (3-2) LESTE 2 24/65 2013 Baltimore AL G-146 DG-138 PA-593 OBP-.329 SLG-.399 3  $11 - 0 - 1$  $31 - 14 - 2$ 51-9c1  $52 - 27 - 6$ 4 12-25E 11  $32 - 26 - 11$  $13 - 14 - 6$  $33 - 0 - 1$  $53 - 15 - 6$ 34-44E6 14-43E6 54 - 45 E 6 5  $15 - 11 - 1$  $35 - 40 - 2$  $55 - 9 - 1$  $16 - 28 - 6$  $36 - 33E6$  $56 - 27 - 6$ 6  $41 - 28 - 6$ 21-30-6  $61 - 32 - 6$  $42 - 13 - 2$  $62 - 13 - 6$ 22-8 - 1 つつこ  $43.70.6$ 63. 31. K

Click on the **P/T Assoc.** Tab

Locate the Player you need to move to his new team. This can be accomplished by entering the **Player's ID** or entering his **Name**. Or you can **sort** the grid and scroll down to the player by clicking and dragging on the **Scroll Button.**

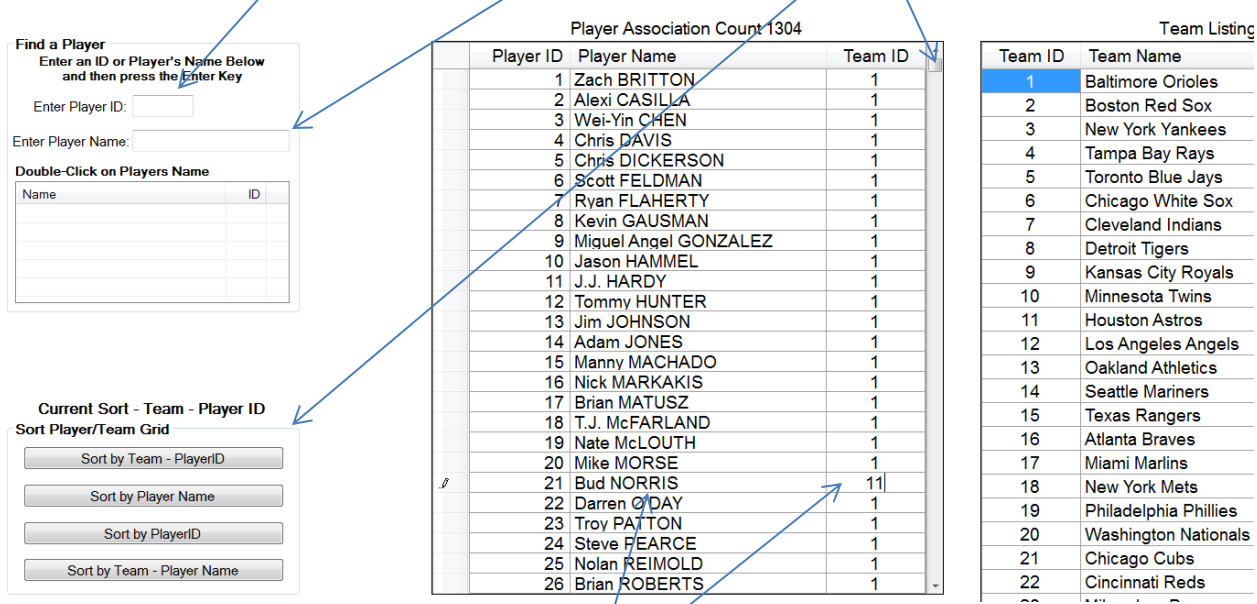

As an example; if you wanted to move **Bud Norris** from the **Orioles** (Team ID - 1) to the **Astros** (Team ID - 11) you would locate Bud Norris in the grid and change his current Team ID from 1 to 11 and click the **Save Changes** Button (at the bottom of the Tab).

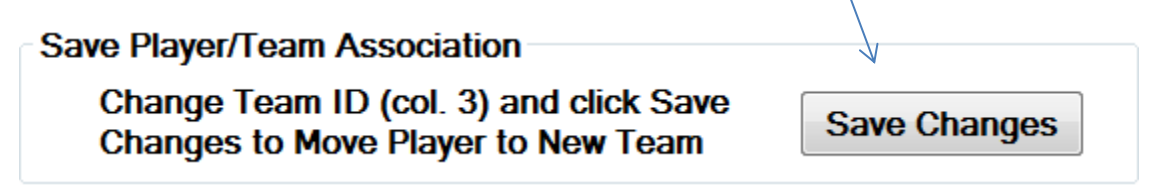

After clicking the save button Bud Norris is moved from the Orioles to the Astros.

**Note**: Players cannot be moved to the teams of a game in progress. That is, once a game has started (first roll of the dice) the players associated with the 2 teams playing is fixed. Any player movement will take effect in the next game played.